## **Video Exporting Guide for iPhoto**

If you imported your video to iPhoto, or if your video is saved in iPhoto, you will need to export your video before uploading it to the ePortfolio system.

## **Follow these instructions to export your video from iPhoto 9.6.1:**

1. Open iPhoto and ensure you have the latest version (9.6.1) by selecting "About iPhoto" from the "iPhoto" menu. If you do not have iPhoto 9.6.1, you may update via the Mac App Store. Note that we cannot guarantee the accuracy of these instructions for older versions of iPhoto. If you do not have iPhoto installed on your computer or if your video is not saved in iPhoto, you will not need to export your video from iPhoto and these instructions will not apply to you. You may wish to review the other guides available at [www.boardcertifiedteachers.org/eportfolio.](http://www.boardcertifiedteachers.org/eportfolio)

*Please note that references to third-party software are provided by Pearson as a courtesy and do not constitute an endorsement of any third-party products or services you may access. If you do access a third-party site and/or software, you do so at your own risk.*

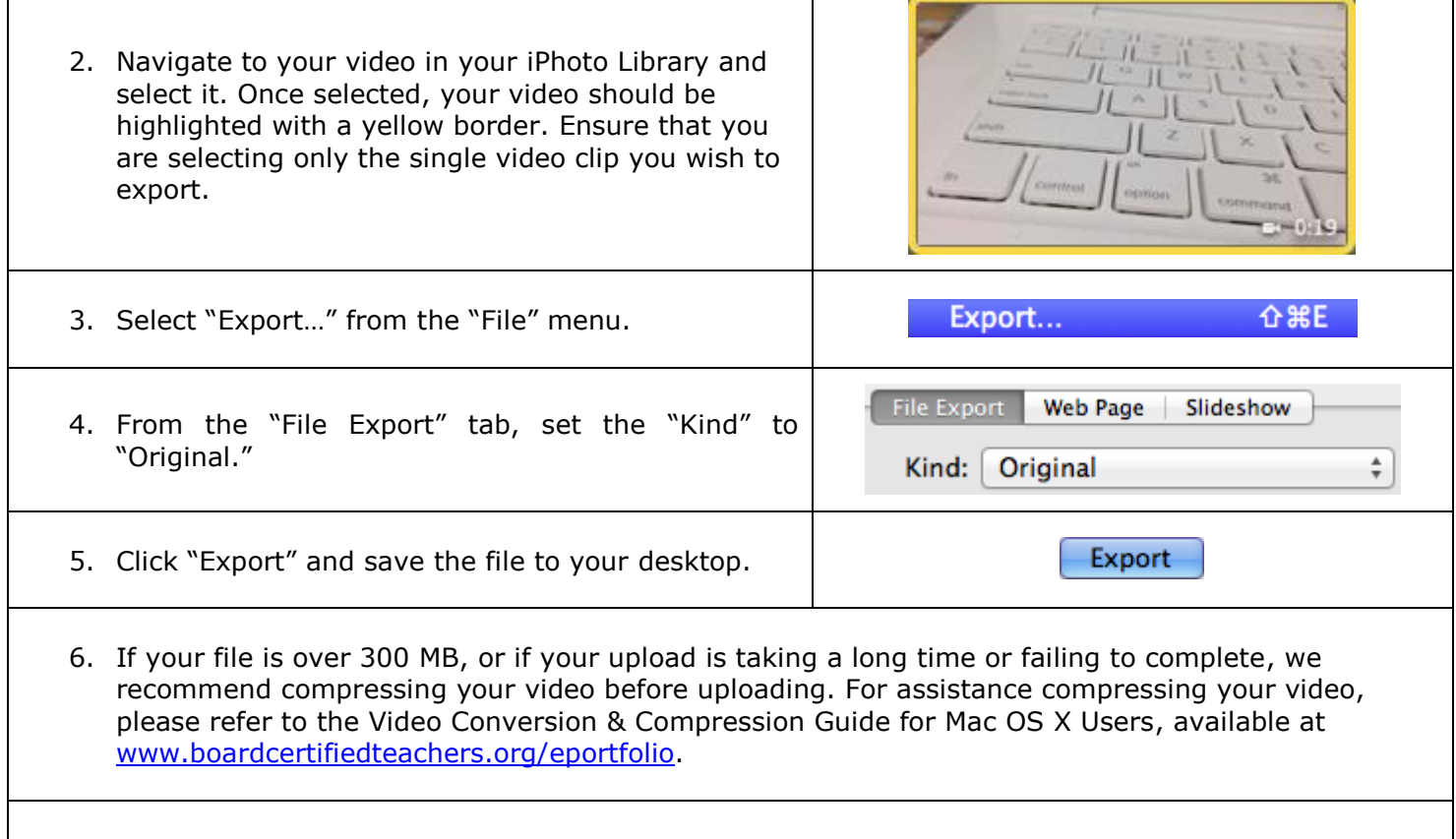

## 7. You're done—Move the file to your desktop, and you're ready to upload it to the ePortfolio system.

## **Additional Resources**

Please visit [www.boardcertifiedteachers.org/eportfolio](http://www.nbpts.org/eportfolio) for other helpful resources, including technical guides, video tutorials, and Frequently Asked Questions.